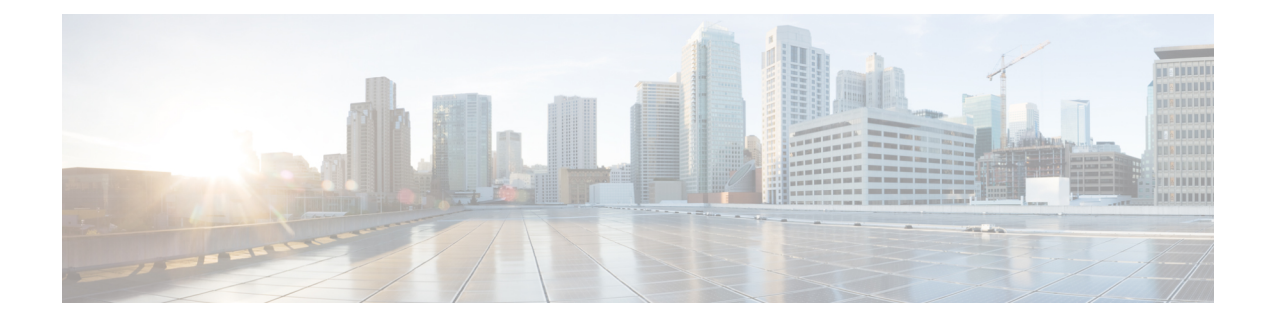

# **Performance Routing - Protocol Independent Route Optimization (PIRO)**

Protocol Independent Route Optimization (PIRO) introduced the ability of Performance Routing (PfR) to search for a parent route--an exact matching route, or a less specific route--in the IP Routing Information Base (RIB), allowing PfR to be deployed in any IP-routed environment including Interior Gateway Protocols (IGPs) such as OSPF and IS-IS.

- Information About [Performance](#page-0-0) Routing PIRO, on page 1
- How to Configure [Performance](#page-1-0) Routing PIRO, on page 2
- Additional [References,](#page-4-0) on page 5
- Feature Information for [Performance](#page-5-0) Routing PIRO, on page 6

# <span id="page-0-0"></span>**Information About Performance Routing PIRO**

# **Protocol Independent Route Optimization (PIRO)**

The PfR - Protocol Independent Route Optimization (PIRO) feature was introduced to extend the ability of PfR to identify and control traffic classes. Prior to PIRO, PfR optimizes paths for traffic classes that have a parent route--an exact matching route, or a less specific route--in BGP or static route databases. PIRO enables PfR to search the IP Routing Information Base (RIB) for a parent route allowing PfR to be deployed in any IP-routed environment including Interior Gateway Protocols (IGPs) such as OSPF and IS-IS.

The search for a parent route starts in the BGP routing database and, if no parent route is found, the static route database is searched. If a parent route is still not located, the RIB is searched. When a match is found after a parent route search of the RIB, route control is applied to the traffic class using policy-based routing (PBR) where a dynamic route map is created.

After PfR route control mode is enabled, no new customer configuration is required to enable PIRO.

On the master controller the **show pfr master prefix** command will display PIRO routes as "RIB-PBR" in the output.

# <span id="page-1-0"></span>**How to Configure Performance Routing PIRO**

# **Verifying and Debugging Protocol Independent Route Optimization Route Control Changes**

After PfR route control mode is enabled, no new customer configuration is required to enable PIRO.Perform the steps in this optional task if you want to debug PIRO routes where the parent route exists in the RIB and is controlled using policy-based routing. All the steps are optional and are not in any order. The information from these steps can verify that a specific prefix associated with a traffic class has been identified using PIRO and that it is being controlled by PfR. The first two CLI commands are entered at the master controller, and the other commands are entered at a border router.

### **SUMMARY STEPS**

- **1.** Start at the master controller.
- **2. enable**
- **3. show pfr master traffic-class**
- **4.** Move to a border router to enter the next step.
- **5. enable**
- **6. show ip route**
- **7. show route-map dynamic**
- **8. show ip access-list dynamic**
- **9. debug pfr border routes** {**bgp** | **static** | **piro**[**detail**]}

### **DETAILED STEPS**

**Step 1** Start at the master controller.

#### **Step 2 enable**

Enables privileged EXEC mode. Enter your password if prompted.

#### **Example:**

Router> **enable**

### **Step 3 show pfr master traffic-class**

This command is used to display information about traffic classes that are monitored and controlled by a PfR master controller. The output from this command includes information about the destination IP address and prefix length for the traffic class, the IP address and the interface of the border router through which the prefix associated with this traffic class is being currently routed, the state of the traffic class, and the protocol. In this example, the protocol displayed for the prefix 10.1.1.0 is RIB-PBR and this means that the parent route for the traffic class exists in the RIB and policy-based routing is being used to control the prefix. Only syntax relevant to this task is shown in this step. You can also use the **show pfr master prefix** command to display similar information.

#### **Example:**

```
Router# show pfr master traffic-class
```

```
OER Prefix Statistics:
Pas - Passive, Act - Active, S - Short term, L - Long term, Dly - Delay (ms),
P - Percentage below threshold, Jit - Jitter (ms),
MOS - Mean Opinion Score
Los - Packet Loss (packets-per-million), Un - Unreachable (flows-per-million),
E - Egress, I - Ingress, Bw - Bandwidth (kbps), N - Not applicable
U - unknown, * - uncontrolled, + - control more specific, @ - active probe all
# - Prefix monitor mode is Special, & - Blackholed Prefix
% - Force Next-Hop, ^ - Prefix is denied
DstPrefix Appl_ID Dscp Prot SrcPort DstPort SrcPrefix
        Flags State Time CurrBR CurrI/F Protocol
       PasSDly PasLDly PasSUn PasLUn PasSLos PasLLos EBw IBw
      ActSDly ActLDly ActSUn ActLUn ActSJit ActPMOS ActSLos ActLLos
  --------------------------------------------------------------------------------
10.1.1.0/24 N defa N N N N N N
                     INPOLICY 0 10.2.1.2 Gi0/0/1 RIB-PBR
            N N N N N N N N
            1 1 0 0 N N N N
```
**Step 4** Move to a border router to enter the next step.

The next command is entered on a border router, not the master controller.

#### **Step 5 enable**

Enables privileged EXEC mode. Enter your password if prompted.

#### **Example:**

Router> **enable**

#### **Step 6 show ip route**

Displays the current state of the routing table. Use this command to verify that a parent route exists in the RIB.

#### **Example:**

#### Router# **show ip route**

```
Codes: C - connected, S - static, R - RIP, M - mobile, B - BGP
      D - EIGRP, EX - EIGRP external, O - OSPF, IA - OSPF inter area
      N1 - OSPF NSSA external type 1, N2 - OSPF NSSA external type 2
      E1 - OSPF external type 1, E2 - OSPF external type 2
      i - IS-IS, su - IS-IS summary, L1 - IS-IS level-1, L2 - IS-IS level-2
      ia - IS-IS inter area, * - candidate default, U - per-user static route
      o - ODR, P - periodic downloaded static route
Gateway of last resort is not set
    10.0.0.0/24 is subnetted, 1 subnets
C 10.1.1.0 is directly connected, GigabitEthernet0/0/1
    192.168.0.0/24 is subnetted, 1 subnets
O 192.168.50.0 [110/20] via 10.10.10.3, 00:20:32, GigabitEthernet0/2/2
    10.0.0.0/8 is variably subnetted, 10 subnets, 4 masks
O 10.1.4.1/32 [110/31] via 10.40.40.2, 00:20:32, GigabitEthernet0/0/2
O 10.1.5.1/32 [110/31] via 10.40.40.2, 00:20:32, GigabitEthernet0/0/2
O 10.1.6.1/32 [110/31] via 10.40.40.2, 00:20:32, GigabitEthernet0/0/2
B 10.1.1.0/24 [20/0] via 10.40.40.2, 00:38:08
    10.1.0.0/24 is subnetted, 1 subnets
O 10.1.1.0 [110/40] via 10.40.40.2, 00:20:33, GigabitEthernet0/0/2
```
Viewing a dynamic route map is another method of verifying how the route control is being applied for PIRO routes. In the output of this dynamic route map, note the access list named pfr#6. Only syntax relevant to this task is shown in this step.

#### **Example:**

#### Router# **show route-map dynamic**

```
route-map OER-04/21/09-21:42:55.543-6-OER, permit, sequence 0, identifier 1755354068
Match clauses:
  ip address (access-lists): pfr#6
 Set clauses:
  ip next-hop 10.40.40.2
  interface GigatbitEthernet0/0/2
Policy routing matches: 2314 packets, 138840 bytes
Current active dynamic routemaps = 1
```
#### **Step 8 show ip access-list dynamic**

This command displays dynamic IP access lists created on this border router. In the output, a dynamic access list named  $pf#6$ , that permits traffic for the prefix 10.1.1.0 to be routed through this border router, is displayed. The access list, pfr#6, was identified in the **show route-map dynamic** command in the previous step. Only syntax relevant to this task is shown in this step.

### **Example:**

Router# **show ip access-list dynamic**

Extended IP access list pfr#6 1073741823 permit ip any 10.1.1.0 0.0.0.255 (2243 matches)

#### **Step 9 debug pfr border routes** {**bgp** | **static** | **piro**[**detail**]}

This command is entered on a border router. This command is used to debug parent route lookup and route changes to existing parent routes when the parent route isidentified from the RIB. In this example, the detailed debugging information shows that the parent route for the prefix 10.1.1.0--shown in the output for Step 2--is found in the RIB and a route map is created to control the application. Note that static and BGP route control, and detailed border PBR debugging is also active.

#### **Example:**

Router# **debug pfr border routes piro detail**

```
Apr 21 21:41:25.667: PFR PIRO: Parent lookup found parent 10.1.1.0, mask 24, nexthop
10.40.40.2
Apr 21 21:42:55.539: OER STATIC: No parent found, network 10.1.1.0/24
Apr 21 21:42:55.539: PFR PIRO: Control Route, 10.1.1.0/24, NH 0.0.0.0,
IF GigabitEthernet0/0/2
Apr 21 21:42:55.539: PFR PIRO: Parent lookup found parent 10.1.1.0, mask 24, nexthop
10.40.40.2
Apr 21 21:42:55.539: OER BR PBR(det): control app: 10.1.1.0/24, nh 0.0.0.0, if
GigabitEthernet0/0/2,ip prot 256,dst opr 0,src opr 0, 0 0 0 0,rc net 0.0.0.0/0,dscp 0/0
Apr 21 21:42:55.543: OER BR PBR(det): Create rmap 65DC1CE8
Apr 21 21:42:55.547: PFR PIRO: Parent lookup found parent 10.1.1.0, mask 24, nexthop
10.40.40.2
```
# <span id="page-4-0"></span>**Additional References**

## **Related Documents**

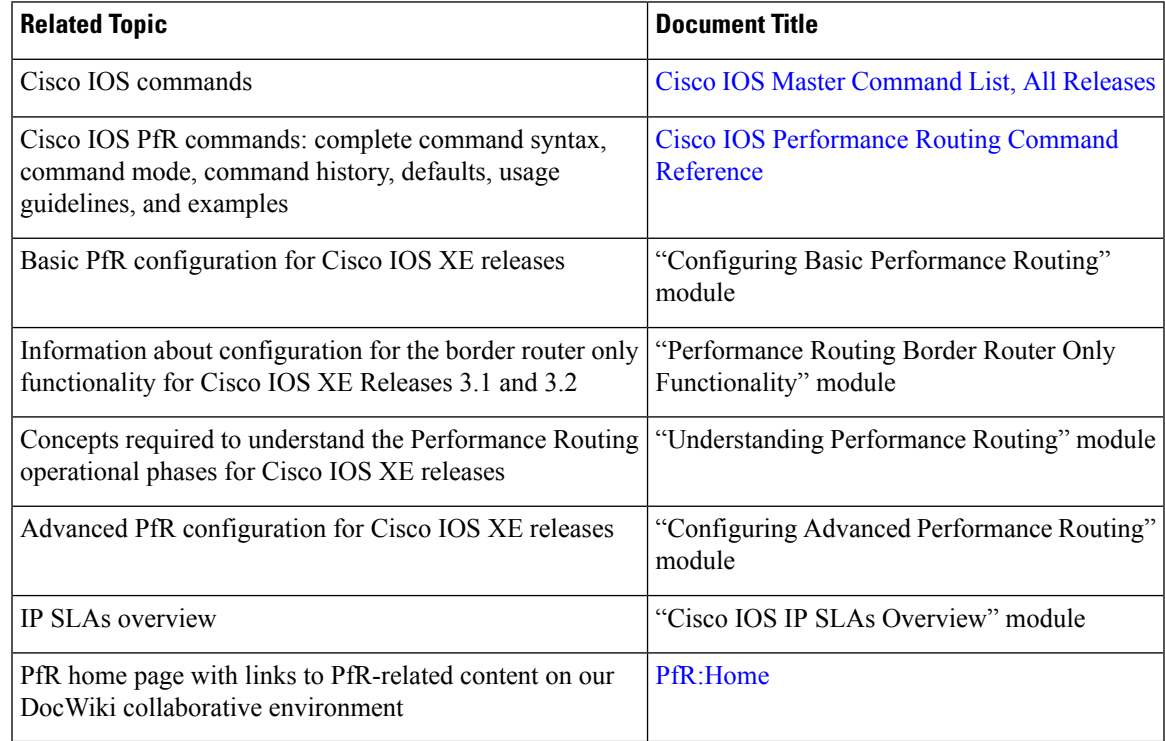

## **MIBs**

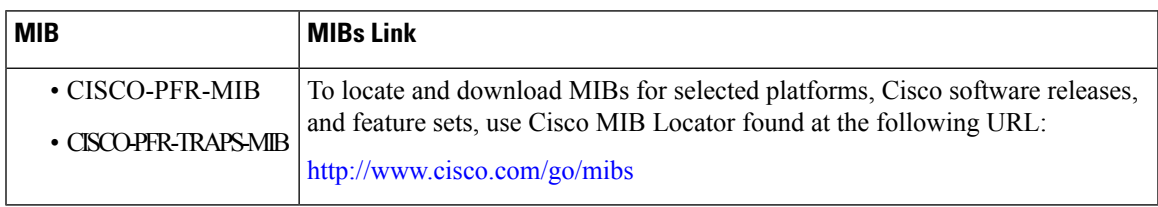

### **Technical Assistance**

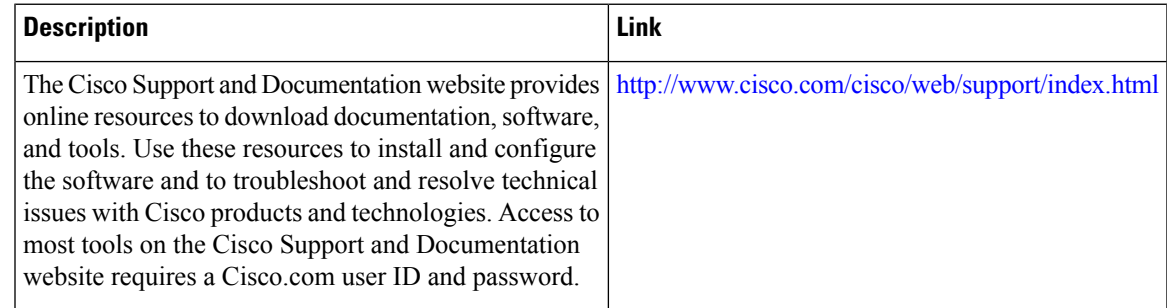

# <span id="page-5-0"></span>**Feature Information for Performance Routing PIRO**

The following table provides release information about the feature or features described in this module. This table lists only the software release that introduced support for a given feature in a given software release train. Unless noted otherwise, subsequent releases of that software release train also support that feature.

Use Cisco Feature Navigator to find information about platform support and Cisco software image support. To access Cisco Feature Navigator, go to [www.cisco.com/go/cfn.](http://www.cisco.com/go/cfn) An account on Cisco.com is not required.

| <b>Feature Name</b>                                        | <b>Releases</b>              | <b>Feature Information</b>                                                                                                    |
|------------------------------------------------------------|------------------------------|----------------------------------------------------------------------------------------------------|
| PfR - Protocol<br>Independent Route<br>Optimization (PIRO) | Cisco IOS XE<br>Release 3.3S | PIRO introduced the ability of PfR to search for a parent<br>route--an exact matching route, or a less specific route--in the<br>IP Routing Information Base (RIB), allowing PfR to be<br>deployed in any IP-routed environment including Interior<br>Gateway Protocols (IGPs) such as OSPF and IS-IS.<br>The following commands were modified by this feature: <b>debug</b><br>pfr border routesand show pfr master prefix. |

**Table 1: Feature Information for Performance Routing PIRO**